Универсальный, высокопроизводительный планшет для настройки приборов

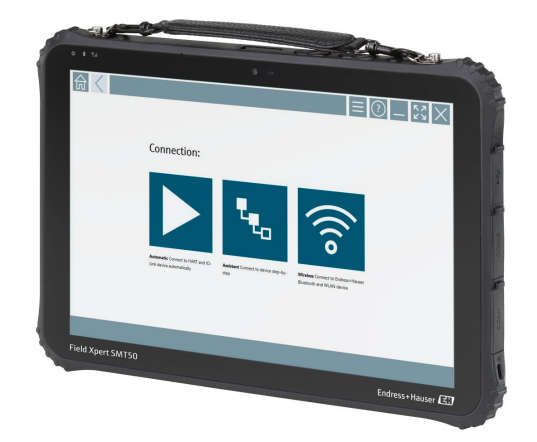

#### Применение

Планшет Field Xpert SMT50 является мобильным устройством для выполнения техническими специалистами настройки приборов в невзрывоопасных зонах с использованием удобного, заранее настроенного интерфейса. Планшет управляет полевыми приборами Endress+Hauser и сторонних изготовителей, которые оснащены цифровым проводным или беспроводным интерфейсом связи, и документирует ход работы.

Модель SMT50 представляет собой комплексное решение. Устройство поставляется с предустановленной библиотекой драйверов, охватывающей более 3000 устройств, и представляет собой простой в использовании сенсорный инструмент для управления полевыми приборами на протяжении всего срока их эксплуатации.

Встроенный модуль LTE обеспечивает сетевую работу планшета даже при отсутствии связи по протоколу Wi-Fi. Оператор AT&T поддерживается в США, тогда как оператор Verizon – нет.

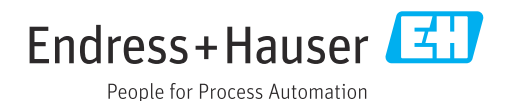

#### Преимущества

- Надежный планшет с большим 12-дюймовым экраном и временем автономной работы до 8 часов.
- ПО для настройки приборов с сенсорным интерфейсом для оптимизированного управления активами предприятия.
- Прямая связь с Netilion, собственной IIoT-экосистемой компании Endress+Hauser.
- Библиотеки предустановленных драйверов для всех основных промышленных протоколов.
- Быстрое соединение с приборами нажатием одной кнопки благодаря автоматическому обнаружению

аппаратного обеспечения. Интерактивное программное обеспечение и служба обновления файлов DTM и драйверов позволяют получить новые функциональные возможности и максимальную безопасность.

- Встроенный программный пакет Heartbeat Verification с функцией составления документации в формате PDF.
- Подключение к приборам Endress+Hauser с интерфейсами Bluetooth и WLAN – идеальный выбор для работы с труднодоступным оборудованием.

# Содержание

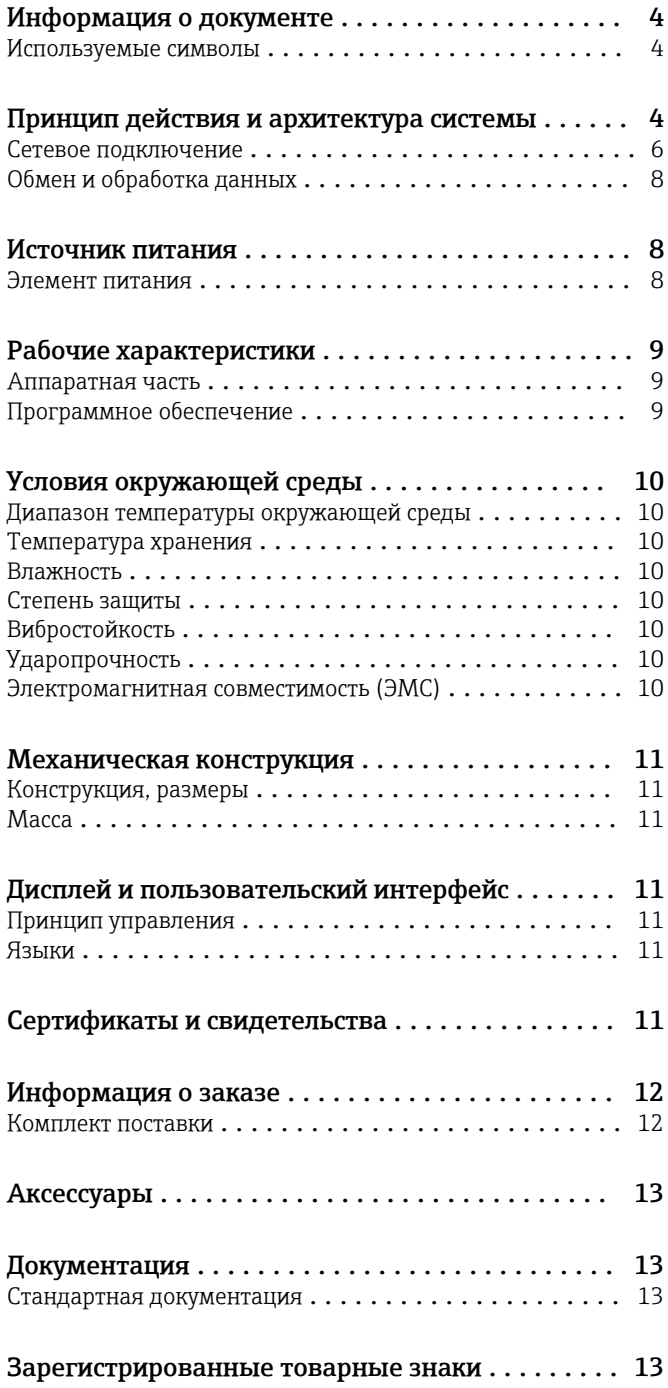

## Информация о документе

#### <span id="page-3-0"></span>Используемые символы Символы техники безопасности

#### **ΟΠΑCHO**

Этот символ предупреждает об опасной ситуации. Допущение такой ситуации приведет к тяжелой травме или смерти.

#### **А ОСТОРОЖНО**

Этот символ предупреждает об опасной ситуации. Допущение такой ситуации может привести к тяжелой травме или смерти.

#### **ВНИМАНИЕ**

Этот символ предупреждает об опасной ситуации. Допущение такой ситуации может привести к травме легкой или средней степени тяжести.

#### **УВЕДОМЛЕНИЕ**

Этот символ содержит информацию о процедурах и других данных, которые не приводят к травмам.

#### Описание информационных символов

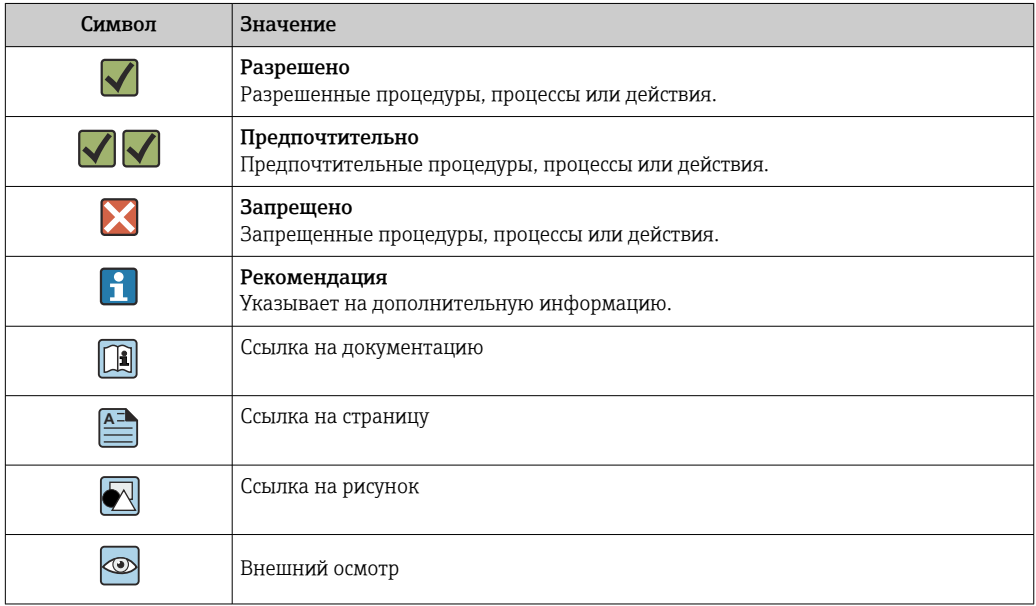

# Принцип действия и архитектура системы

Планшет Field Xpert SMT50 для универсальной настройки приборов подходит для работы с различными протоколами, служебными протоколами Endress+Hauser, а также для подключения к полевым приборам Endress+Hauser с поддержкой интерфейса Bluetooth. К полевым приборам можно подключиться непосредственно через предназначенный для этой цели интерфейс, например через модем (в режиме «точка-точка»), через систему шины (в режиме «точка-шина») или через беспроводное подключение (WLAN/Bluetooth). Программа Field Xpert работает быстро, она удобна и интуитивно понятна в использовании. Библиотека устройства Field Xpert насчитывает более 3000 предустановленных драйверов приборов и коммуникационных драйверов. Их можно использовать для управления практически любыми приборами через интерфейсы HART и FOUNDATION Fieldbus (библиотеки FieldComm Group). Кроме того, установлены все драйверы полевых приборов Endress+Hauser. Можно установить и дополнительные драйверы приборов (файлы DTM). Стандартный драйвер HART и драйверы PROFIBUS позволяют реализовать работу всех наиболее важных базовых функций соответствующих полевых приборов.

#### Поддерживаемые полевые приборы и протоколы

- Полевые приборы Endress+Hauser и сторонних изготовителей:
- HART
- PROFIBUS DP/PA
- FOUNDATION Fieldbus
- Modbus
- IO-Link

### Сервисные протоколы Endress+Hauser

- CDI
- ISS
- IPC
- PCP

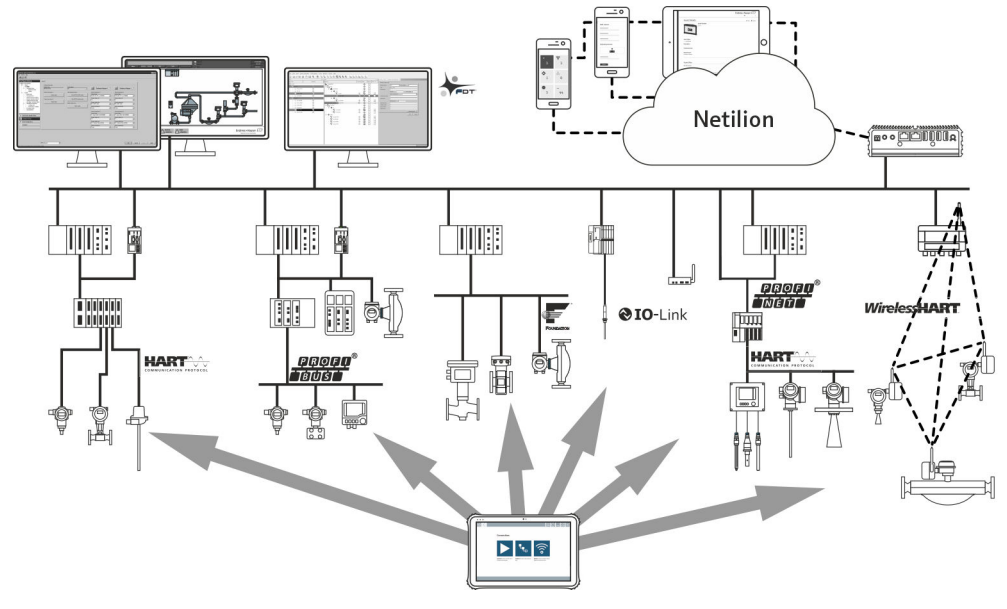

### *1 Архитектура сети*

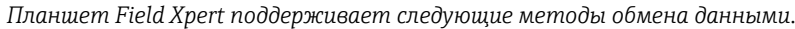

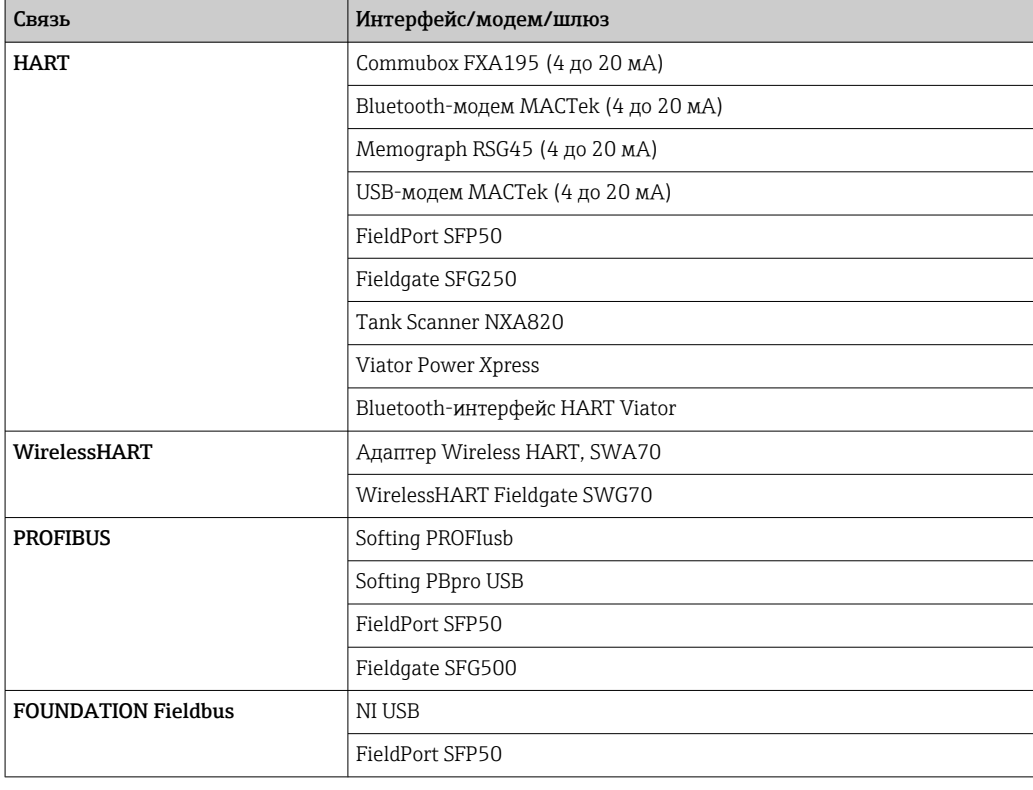

<span id="page-5-0"></span>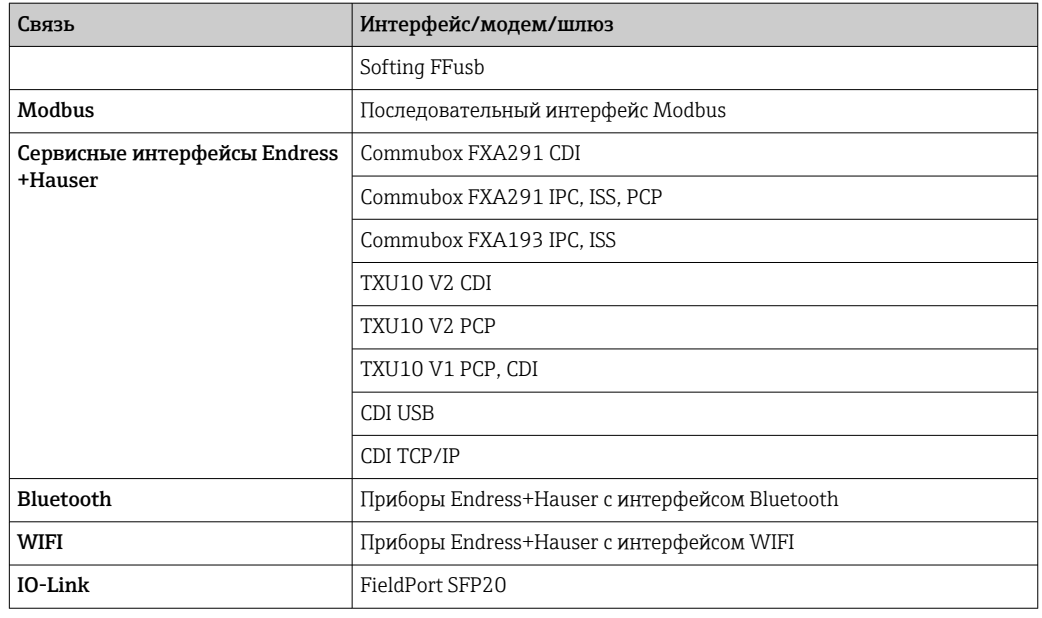

#### Сетевое подключение

#### Соединение HART типа «точка-точка» через Commubox FXA195

На схеме изображено соединение HART типа «точка-точка» с помощью модема FXA195 USB/ HART. Если модем FXA195 подключен к компьютеру, то планшет Field Xpert SMT50 может подключиться к прибору автоматически.

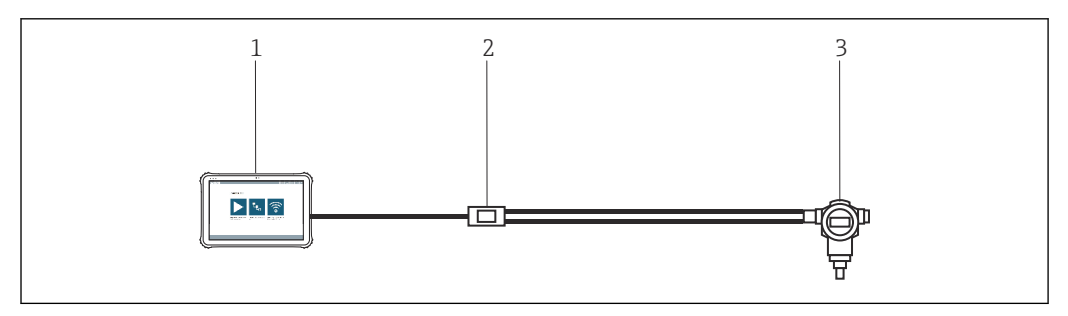

 *2 Соединение типа «точка-точка» с полевым прибором HART*

- *1 Планшет Field Xpert SMT50*
- *2 HART Commubox FXA195*
- *3 Полевой прибор*

Для установления связи с HART-прибором необходимо, чтобы в цепи был установлен резистор сопротивлением не менее 250 Ом. Способ, которым это делается, зависит от архитектуры системы и используемого источника питания. Внимательно прочитайте руководство к модему FXA195.

#### Подключение через WLAN и Bluetooth

На этой схеме изображена установка соединения с прибором Endress+Hauser, который оснащен интерфейсом WLAN или Bluetooth.

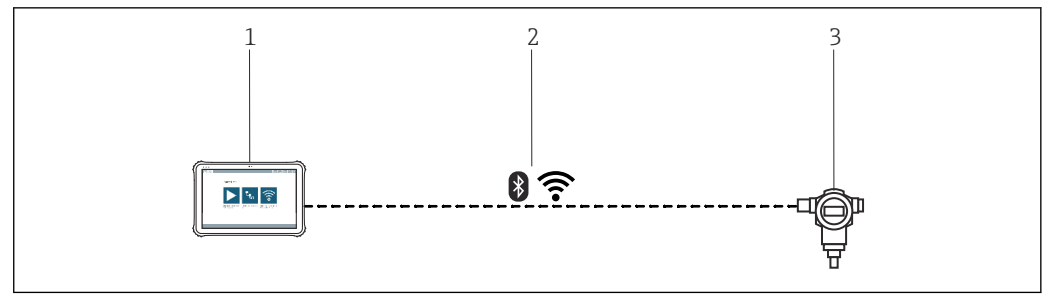

- *3 Подключение через WLAN и Bluetooth*
- *1 Планшет Field Xpert SMT50*
- *2 WLAN или Bluetooth*
- *3 Полевой прибор*

#### Соединение HART типа «точка-точка» через устройство FieldPort SFP50

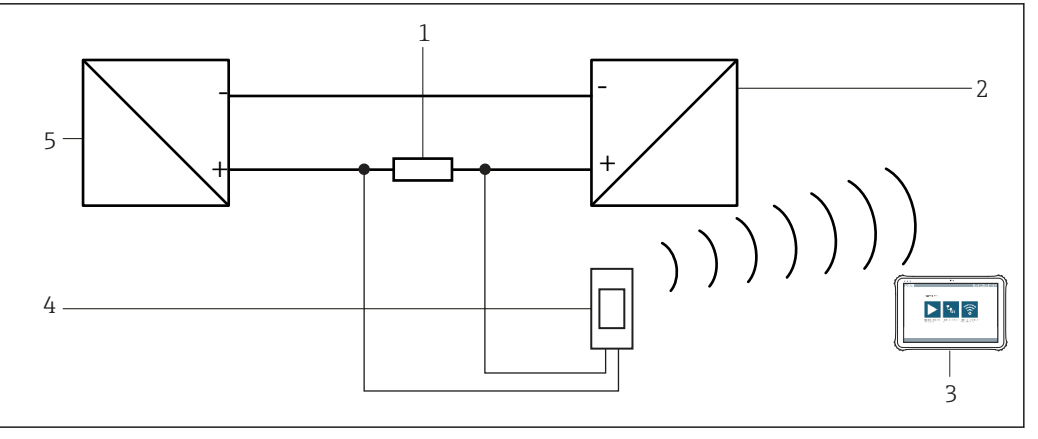

 *4 Соединение типа «точка-точка» через нагрузочный резистор*

- *1 Нагрузочный резистор: 250 до 1100 Ом*
- 
- *2 Прибор HART 3 Планшет Field Xpert SMT50*
- *4 FieldPort SFP50*
- *5 Блок питания преобразователя*

#### Соединение CDI типа «точка-точка»

На схеме изображено соединение CDI типа «точка-точка» через интерфейс Commubox FXA291. Если этот интерфейс Commubox подключен к компьютеру, то планшет Field Xpert SMT50 может подключиться к прибору автоматически.

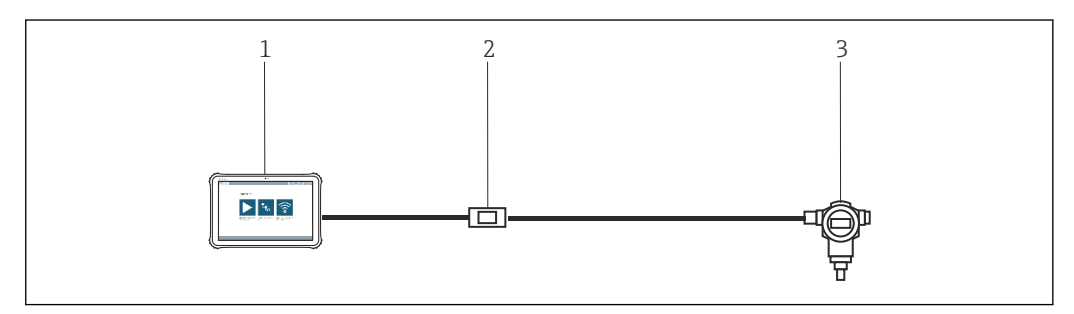

 *5 Соединение CDI типа «точка-точка» с полевым прибором*

- *1 Планшет Field Xpert SMT50*
- *2 CDI Commubox FXA291*
- *3 Полевой прибор с интерфейсом CDI*

#### <span id="page-7-0"></span>Соединение PROFIBUS типа «точка-шина»

На этой схеме изображена конфигурация соединения между системами PROFIBUS DP и PROFIBUS PA с помощью модуля Siemens DP/PA link или Pepperl+Fuchs SK3.

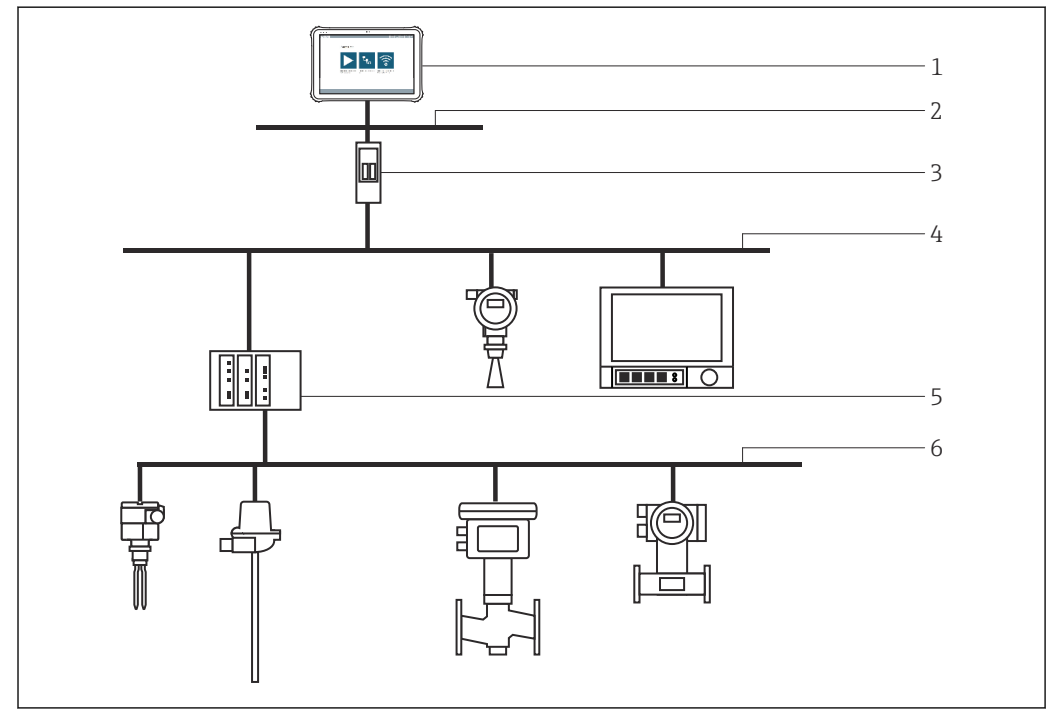

 *6 Соединение PROFIBUS типа «точка-шина» через Fieldgate SFG500*

- *1 Планшет Field Xpert SMT50*
- *2 Ethernet*
- *3 Fieldgate SFG500*
- *4 PROFIBUS DP*
- *5 Сегментный соединитель*
- *6 PROFIBUS PA*

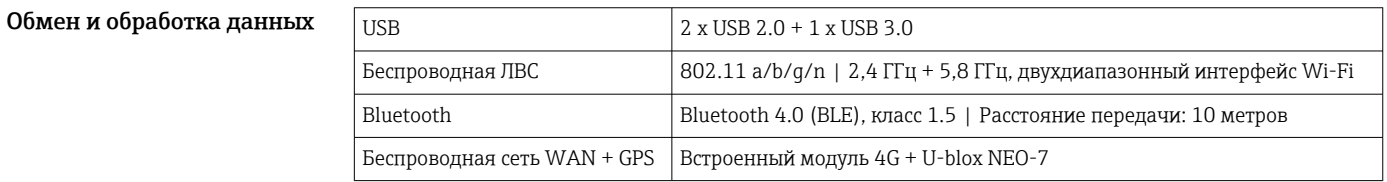

# Источник питания

Элемент питания Сменный литий-полимерный элемент питания

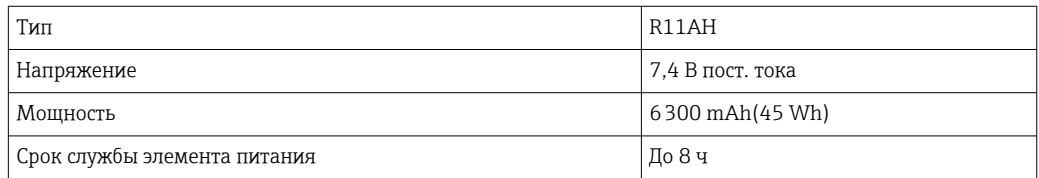

<span id="page-8-0"></span>Аппаратная часть

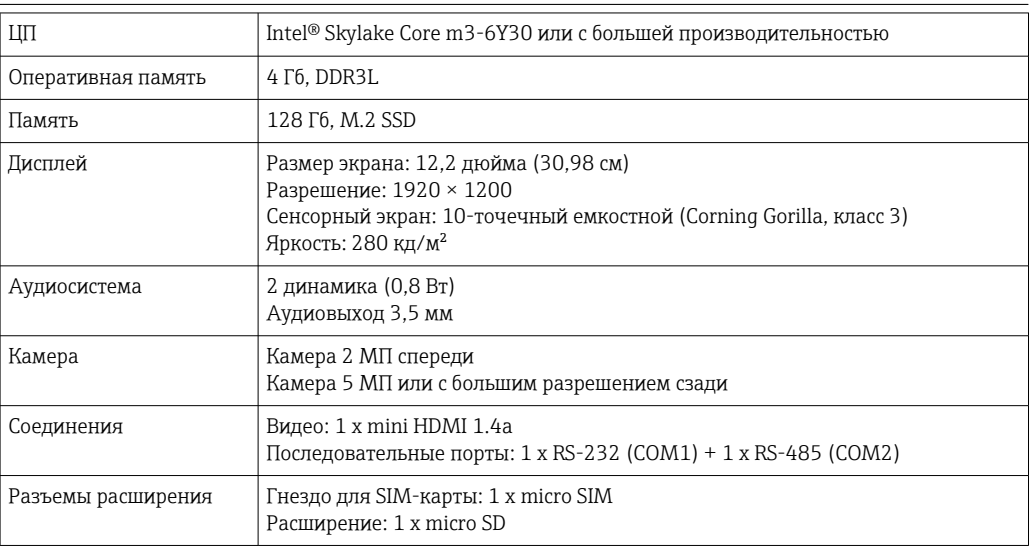

# Рабочие характеристики

### Программное обеспечение

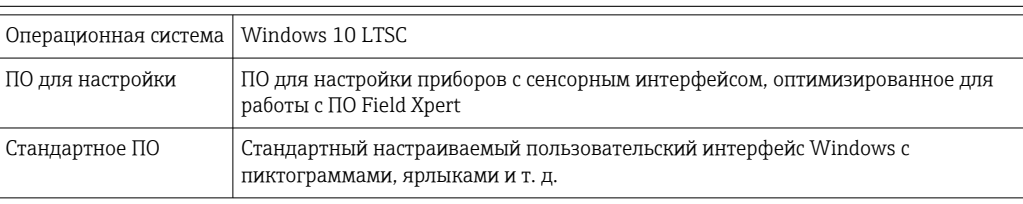

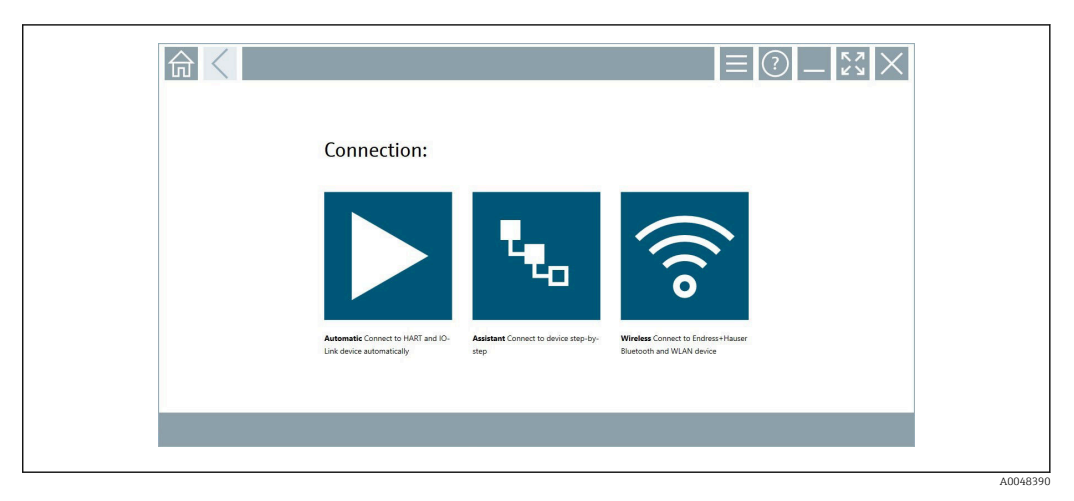

 *7 Стартовый экран с кнопкой автоматического сканирования*

<span id="page-9-0"></span>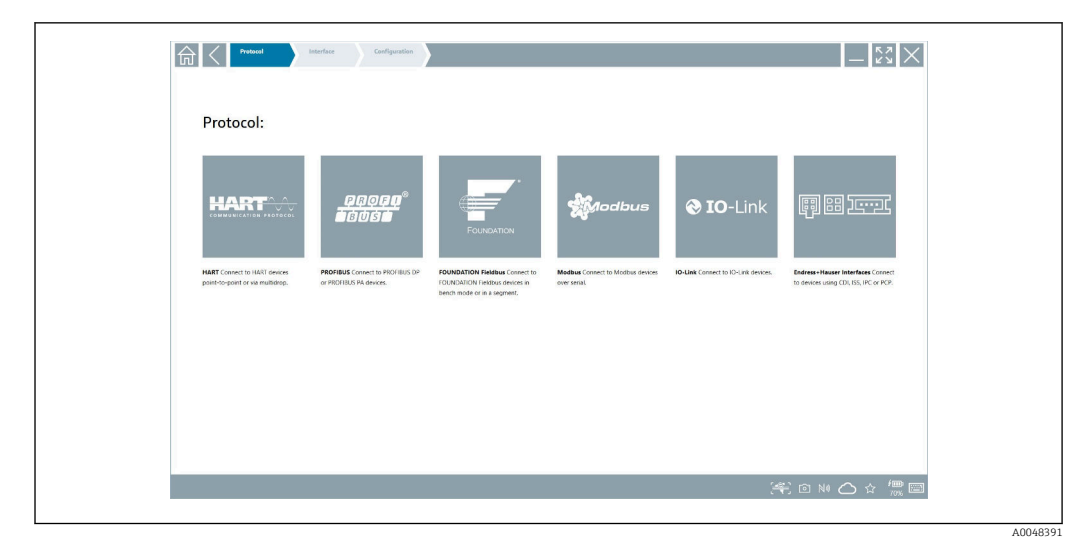

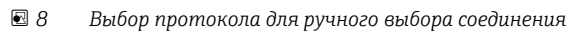

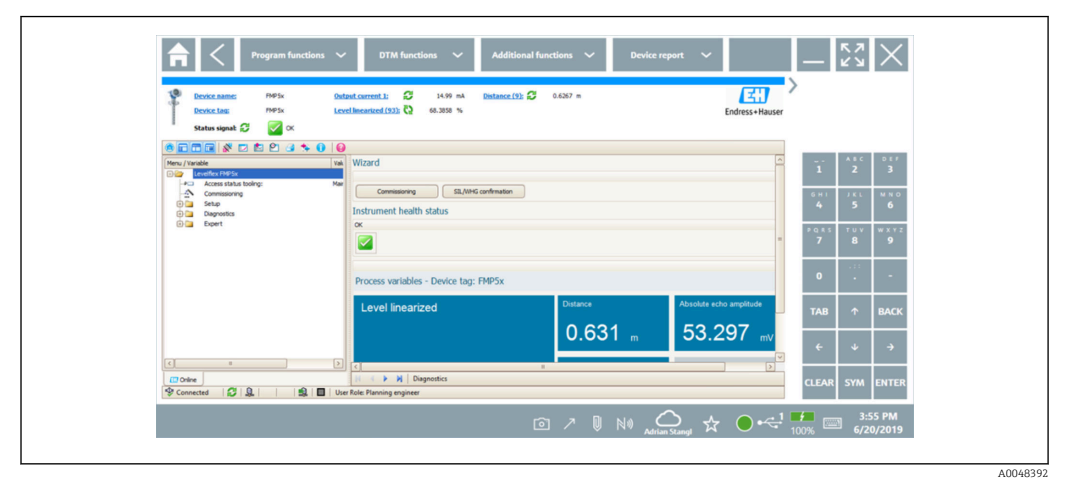

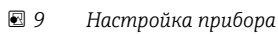

# Условия окружающей среды

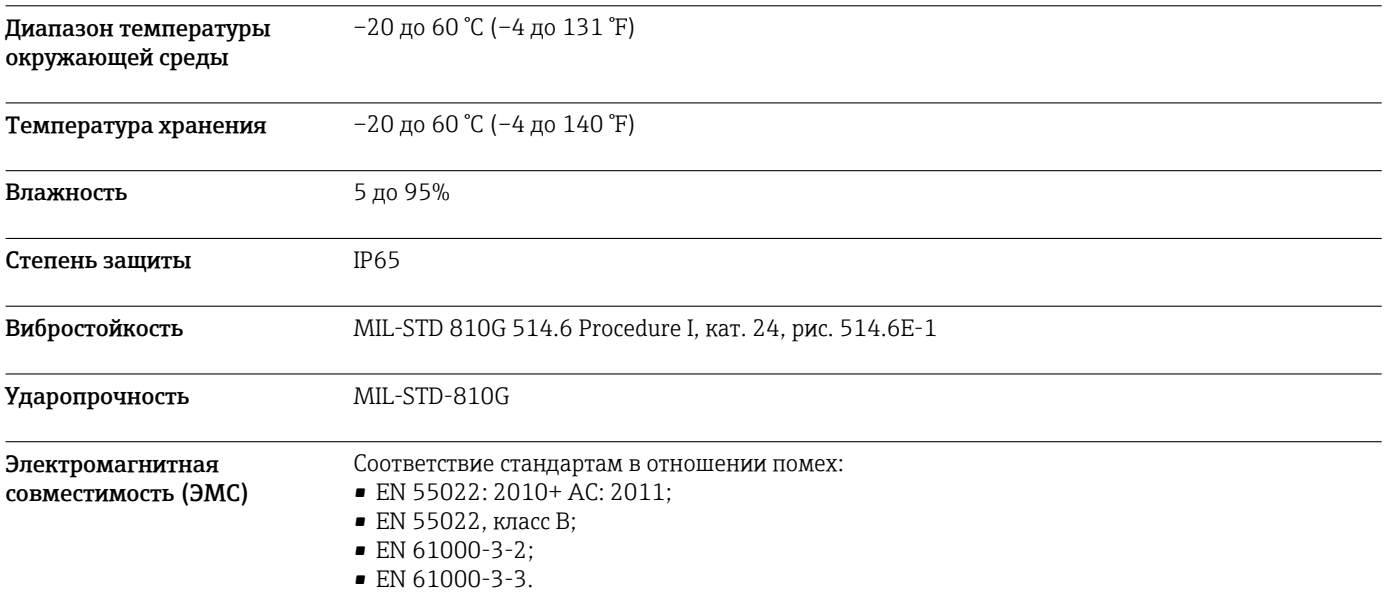

<span id="page-10-0"></span>Устойчивость к помехам:

- EN 55024:2010
- МЭК 61000-4-2;
- МЭК 61000-4-3;
- МЭК 61000-4-4;
- МЭК 61000-4-5;
- МЭК 61000-4-6;
- МЭК 61000-4-8;
- МЭК 61000-4-11.

# Механическая конструкция

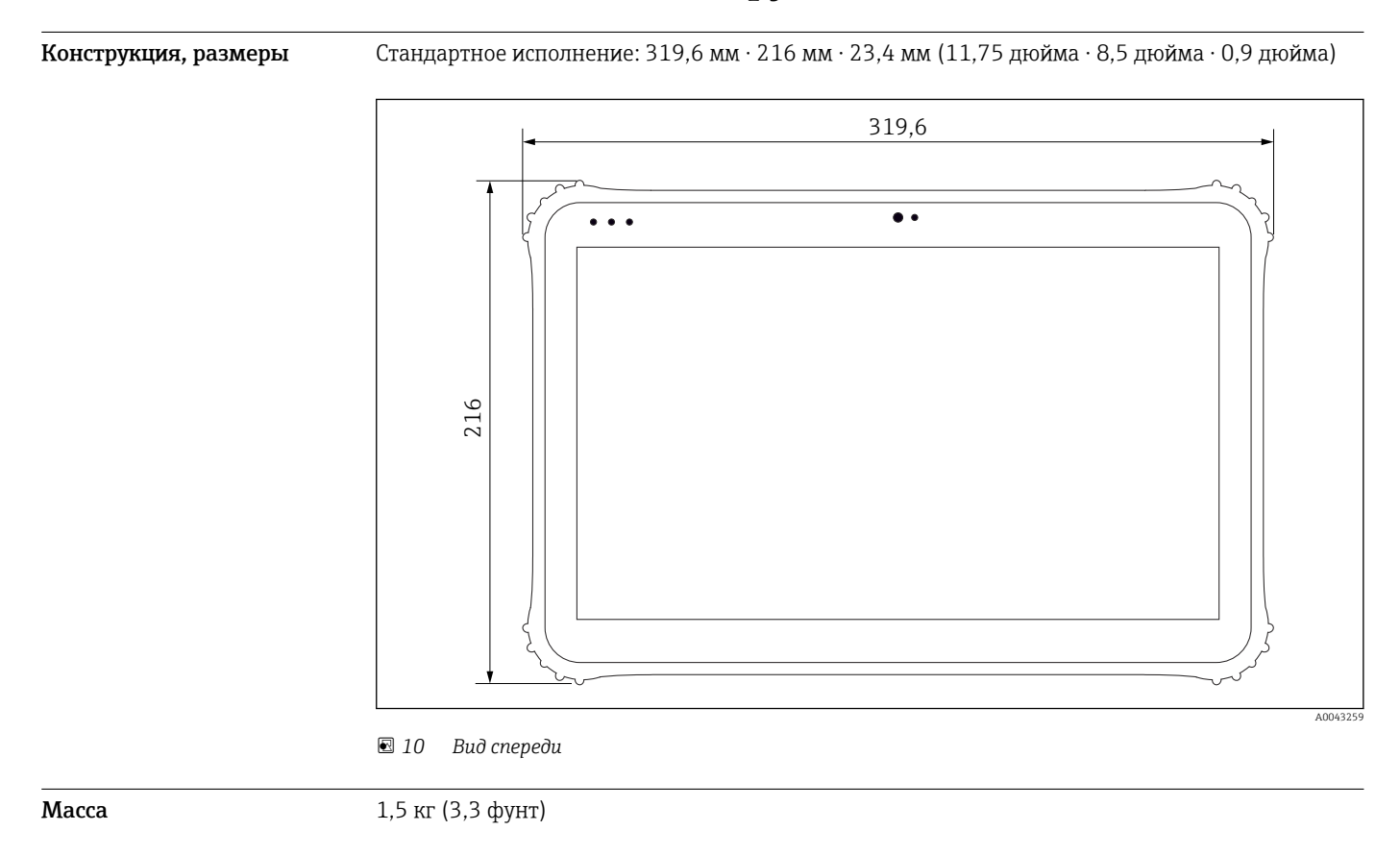

# Дисплей и пользовательский интерфейс

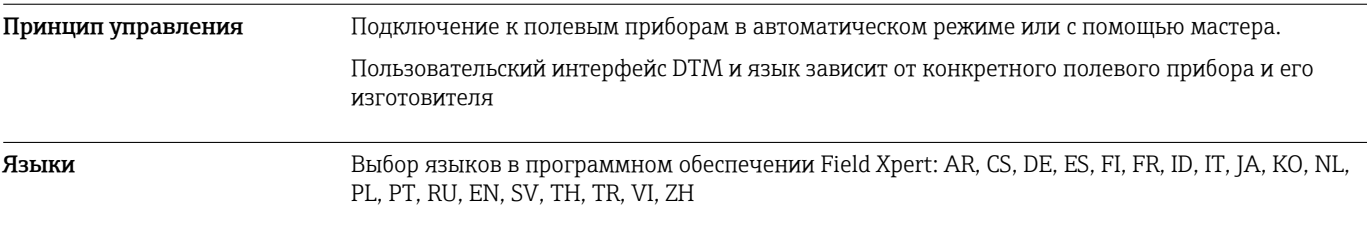

## Сертификаты и свидетельства

Новейшие сведения о сертификатах, полученных для изделия, приведены на веб-сайте www.endress.com:

1. Выберите изделие с помощью фильтров и поля поиска.

- <span id="page-11-0"></span>2. Откройте страницу изделия.
- 3. Откройте вкладку Документация.
	- Будет отображен список существующих сертификатов и деклараций.

## Информация о заказе

Подробную информацию о заказе можно получить в ближайшей торговой организации www.addresses.endress.com или в конфигураторе выбранного продукта на веб-сайте www.endress.com.

- 1. Выберите изделие с помощью фильтров и поля поиска.
- 2. Откройте страницу изделия.
- 3. Нажмите кнопку Конфигурация.

Конфигуратор – инструмент для индивидуальной конфигурации продукта  $\mathbf{f}$ 

- Самые последние опции продукта
	- В зависимости от прибора: прямой ввод специфической для измерительной точки информации, например, рабочего диапазона или языка настройки
	- Автоматическая проверка совместимости опций
	- Автоматическое формирование кода заказа и его расшифровка в формате PDF или Excel

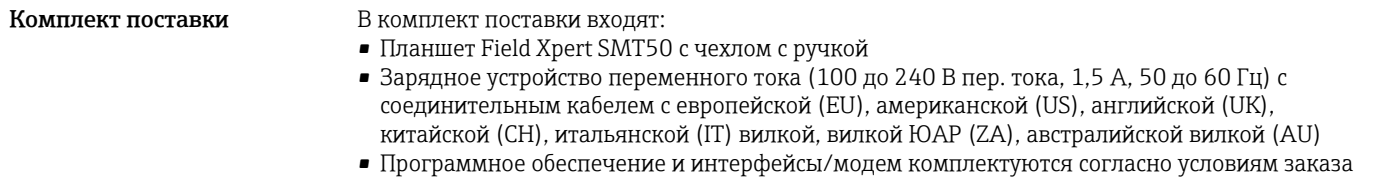

## <span id="page-12-0"></span>Аксессуары

Аксессуары, выпускаемые в настоящее время для изделия, можно выбрать в конфигураторе выбранного продукта по адресу www.endress.com.

1. Выберите изделие с помощью фильтров и поля поиска.

2. Откройте страницу изделия.

3. Выберите раздел «Запчасти / Аксессуары.

# Документация

Стандартная документация Руководство по эксплуатации планшетного ПКField Xpert SMT50, BA02053S/04/EN.

Брошюра с описанием инновационных характеристик планшетного ПК Field Xpert SMT50, IN01172S/04/EN.

## Зарегистрированные товарные знаки

Windows 10 IoT Enterprise® - зарегистрированный товарный знак корпорации Microsoft (Редмонд, штат Вашингтон, США).

Intel® Core™ – зарегистрированный товарный знак корпорации Intel (Санта-Клара, США).

FOUNDATIONTM Fieldbus – товарный знак компании FieldComm Group, Остин, Техас 78759, США.

HART®, WirelessHART® – зарегистрированный товарный знак FieldComm Group, Остин, Техас 78759, США.

PROFIBUS® – зарегистрированный товарный знак компании PROFIBUS User Organisation, Карлсруэ, Германия.

Modbus – зарегистрированный товарный знак Modicon, Incorporated.

IO-Link® – зарегистрированный товарный знак организации IO-Link Community, действующей внутри организации PROFIBUS User Organization (PNO), Карлсруэ, Германия – www.io-link.com

Все другие наименования и названия продуктов являются товарными знаками или зарегистрированными товарными знаками соответствующих компаний и организаций.

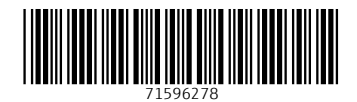

www.addresses.endress.com

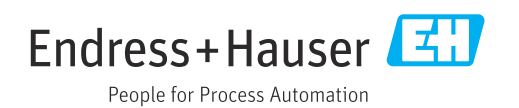